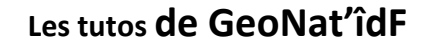

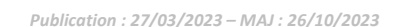

**GEONAT'IDF** 

Base de données naturalistes

## **Fonctionnalités de Discussions et notifications**

Dans le but de permettre des échanges fluides entre utilisateurs et validateurs des données et de permettre une veille globale et une validation scientifique participative des données saisies et importées dans GeoNat'îdF, des fonctionnalités de discussions, de signalement, d'épinglage et de notifications sont disponibles, détaillées ci-dessous. **Ces fonctionnalités sont notamment accessibles via la fenêtre « Information sur l'observation » disponible via les modules de saisie des observations et les modules Synthèse et Validation.**

## **Discussion sur une observation**

Tous les observateurs peuvent laisser des messages sur une observation en cliquant sur **l'onglet « Discussion »** puis le picto :

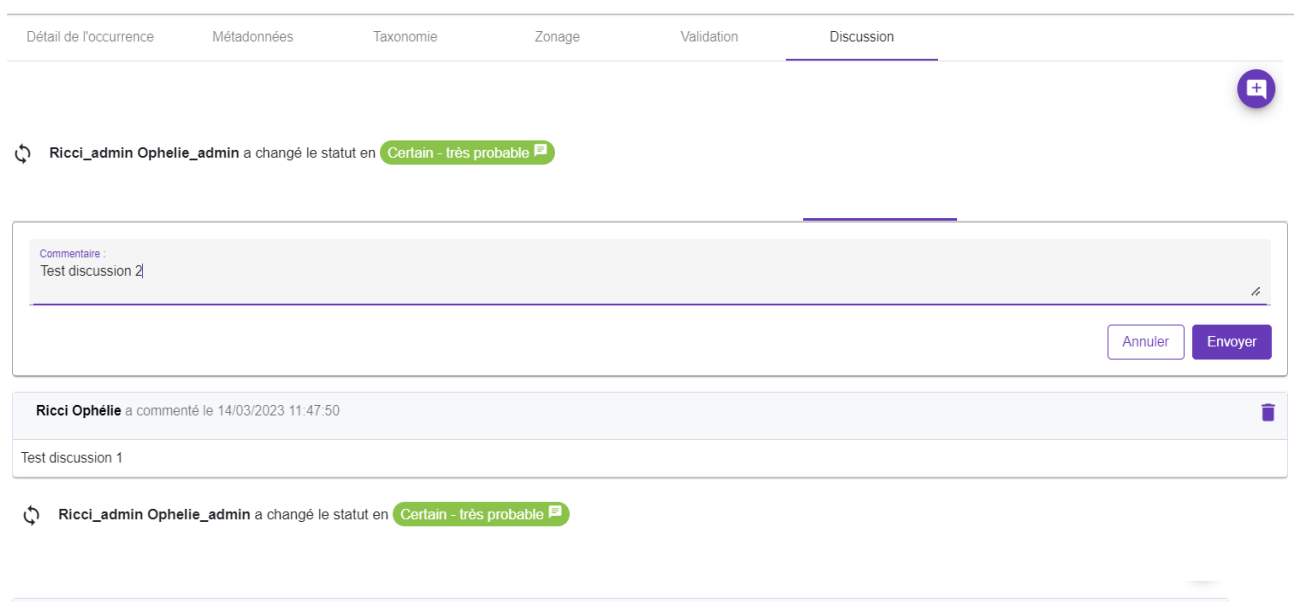

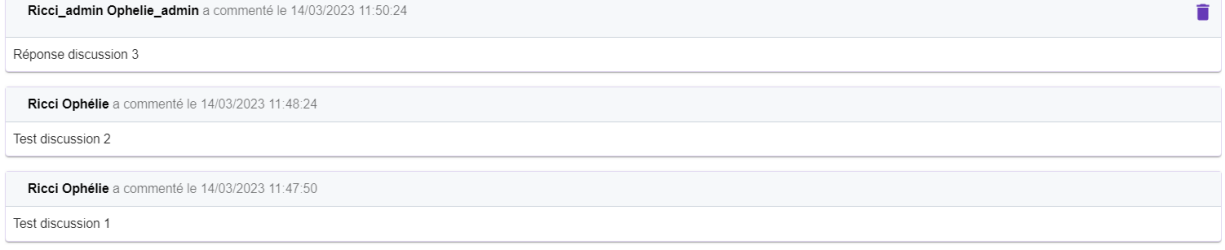

Ce fil de discussion affiche également les changements de statut de validation de l'observation.

Dans le module Synthèse ou Validation, il est possible de filtrer les observations pour lesquelles il existe une discussion dans les modules Synthèse et Validation en filtrant via le **filtre avancé « Est commenté ».**

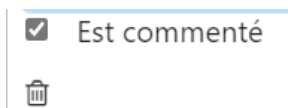

## **Notifications automatiques pour les changements de statuts de validation et les discussions**

Les utilisateurs peuvent **recevoir des notifications directement dans GeoNat'îdF ou par email :**

- lorsque le statut de validation d'une de leur observation est modifié
- lorsque une discussion s'ouvre sur une de leur observation

Ces notifications sont **visibles directement via l'interface** en cliquant sur l'icône présente à droite de l'identifiant de l'utilisateur :

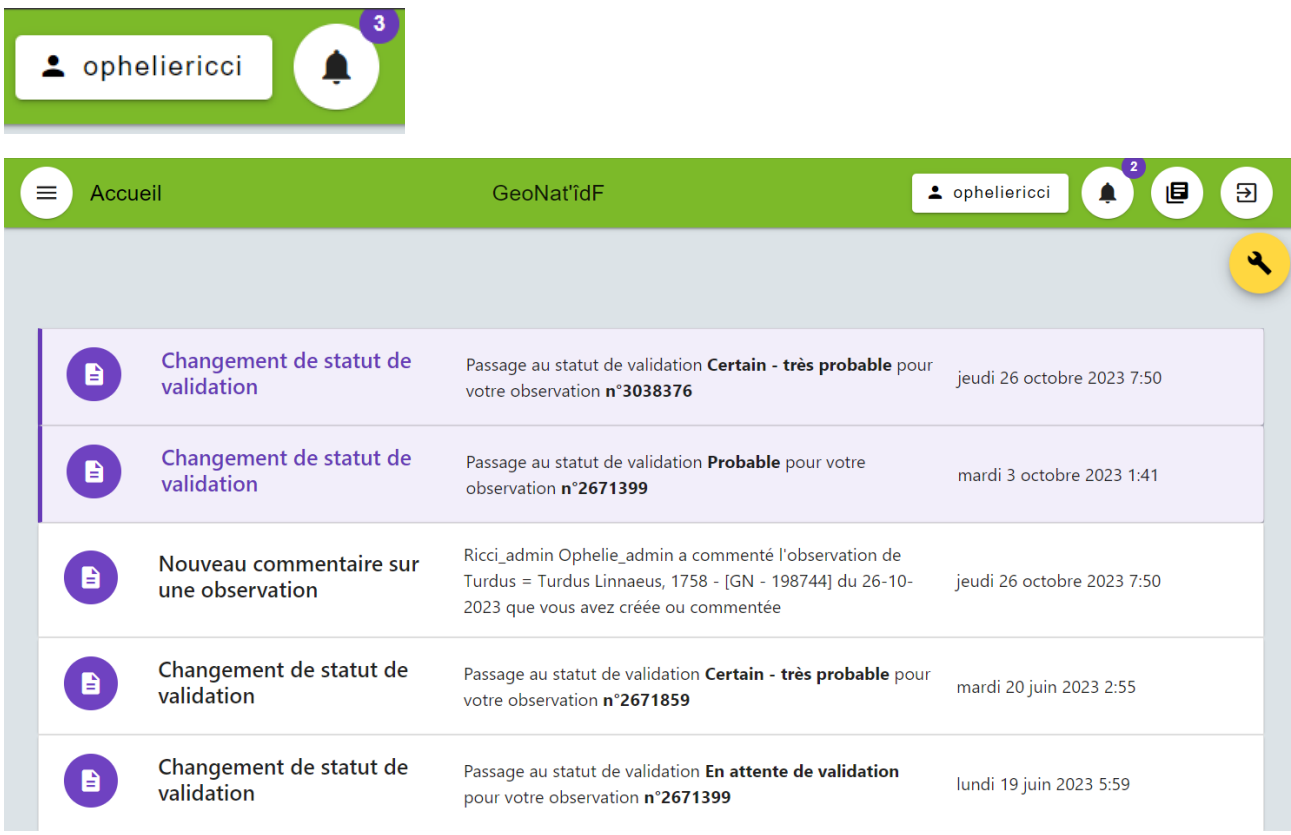

Mais peuvent également être **transmises par email** :

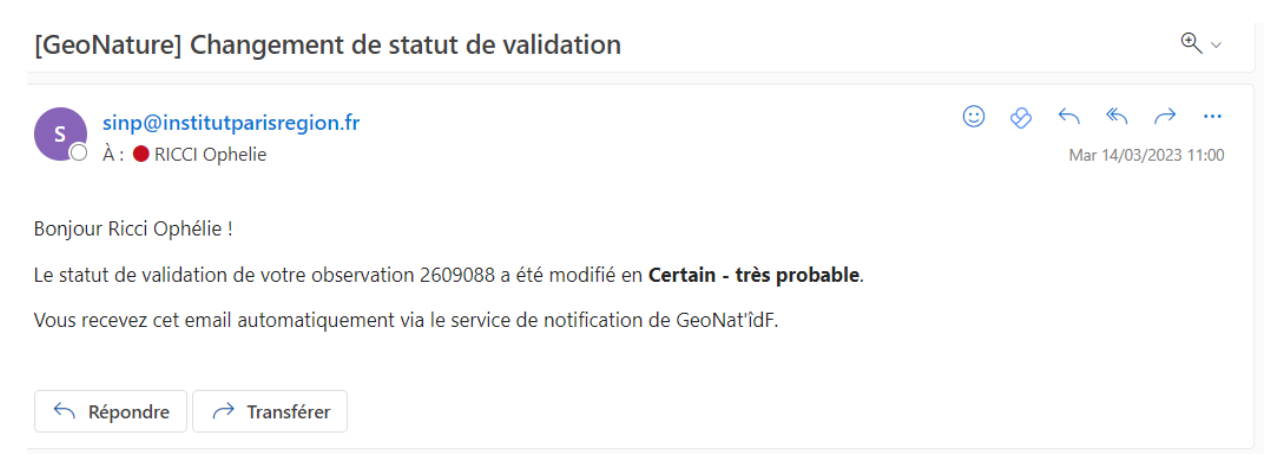

Ces deux modes de notifications sont activés par défaut afin de garantir une meilleure fluidité des échanges entre validateurs/observateurs. L'utilisateur peut gérer les règles de notification associées à son compte en cliquant sur le bouton des notifications :

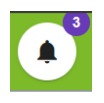

puis le bouton de gestion des règles de notification :

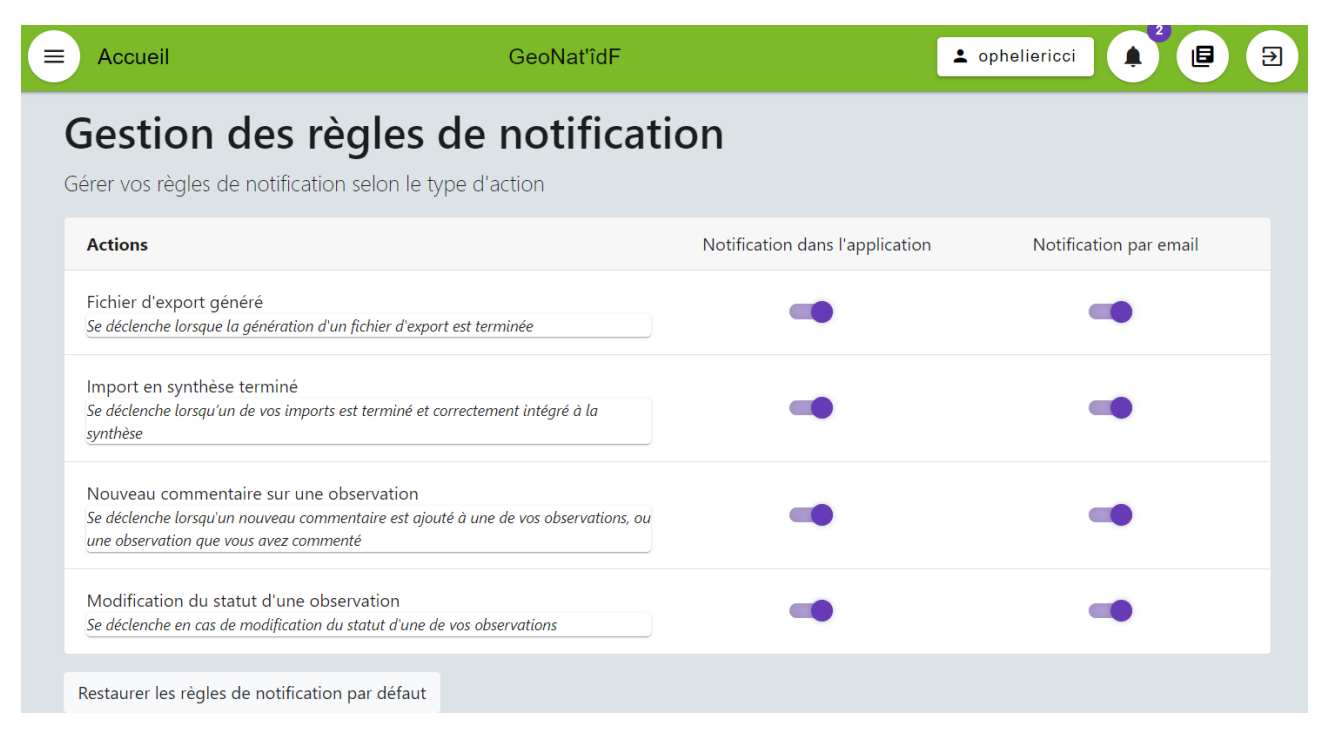

Il vous est donc possible de désactiver l'un ou l'autre de ces modes de notification directement dans GeoNat'îdF via le panneau de gestion des règles de notification.

Vous pouvez également les désactiver complètement mais vous ne serez alors plus alerté(e) des éventuels commentaires ou statuts/messages de validation apposés sur vos observations, ce qui compromettra notre travail commun de validation scientifique des données.

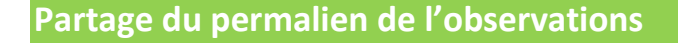

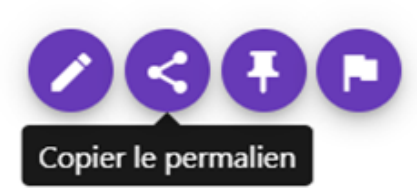

Si l'on souhaite échanger sur une observation en dehors de GeoNat'îdF, il possible de copier le permalien d'une observation afin de pouvoir le coller et l'inclure dans des échanges mail par exemple.

## **Signalement d'une observation**

Tout utilisateur peut signaler une observation qui semble erronée ou suspecte en y ajoutant un flag associé à un commentaire de signalement, afin qu'elles soient plus facilement repérées par les validateurs.

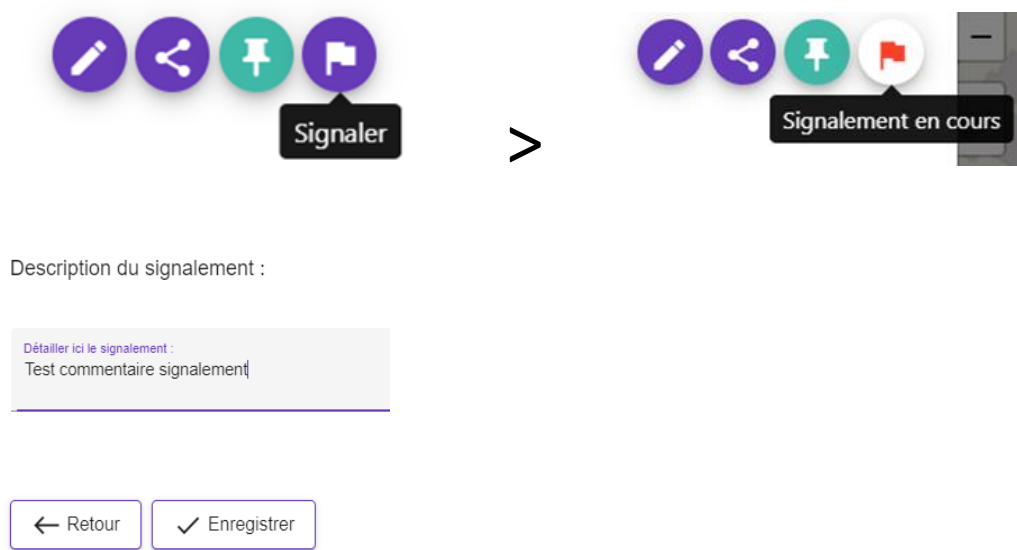

Les validateurs peuvent retrouver les observations signalées via les filtres avancées :

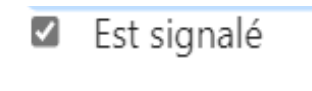

Et une icône drapeau **signale les observations signalées dans le tableau de synthèse des observations :** 

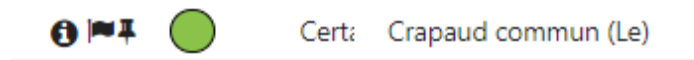

Les validateurs peuvent retirer le signalement une fois l'observation validée :

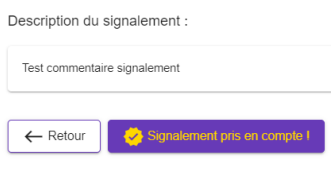

Par ailleurs, si vous souhaitez demander une vérification d'identification sur une de vos observations, merci de **signaler vos propres observations en indiquant le message "Identification incertaine"** et en n'oubliant pas de joindre un média à votre observation que les validateurs pourront venir consulter. Cela passera automatiquement le statut de votre observation en "En attente de validation". **Cette option est à utiliser avec la plus grande des parcimonies, GeoNat'îdF n'étant pas un outil d'identification mais bien un outil de saisie de données qualitatives et certaines.**